# TaxWise<sup>®</sup> 2016

## *TaxWise Interview*

This feature allows you or your staff to quickly interview clients and enter basic information to

- Determine whether a client qualifies for a refund.
- **Provide incentives for new clients or price shoppers by offering free tax interviews.**
- Answer telephone queries from prospective clients who want estimates of their refunds

#### Using Interview

You can start a return in Interview mode, or toggle to the Interview at any point while preparing a return.

To start a return in Interview mode:

1. Click Start a New Return on the Tasks You Do Most Often screen. Enter a Social Security Number and reenter to validate. Select the Start Return in Interview Mode checkbox, and click OK.

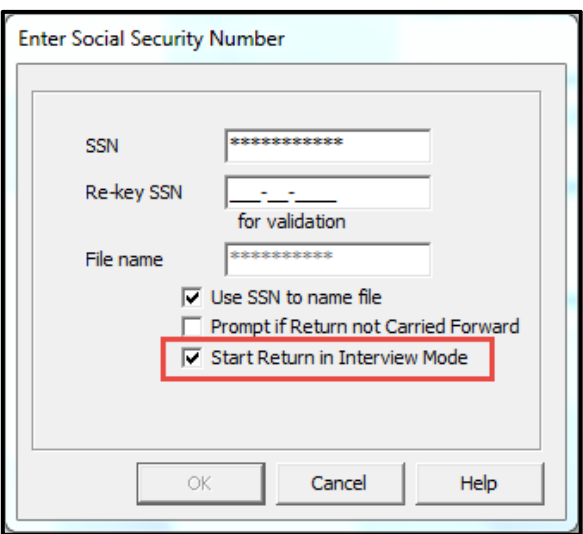

2. TaxWise opens the Interview:

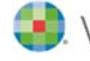

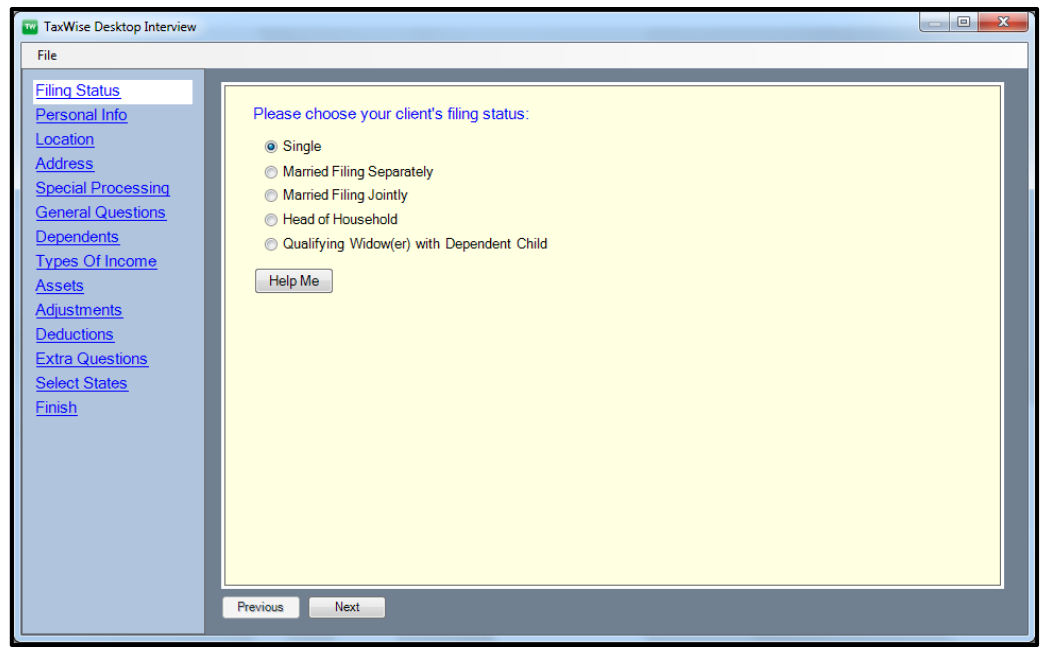

- 3. Answer each question on the screen by selecting the radio buttons or typing information as necessary.
- 4. Click Next, or use the links on the left to navigate the sections.
- 5. When you complete the interview, click Finish on the final screen.
- 6. TaxWise saves the data for you to use later. Click OK.

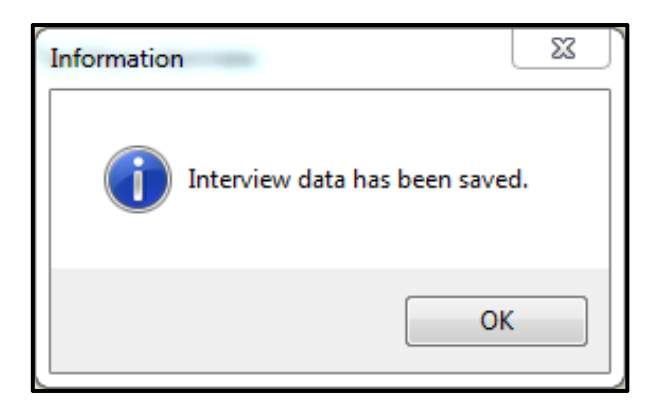

#### Transferring Interview Data to a Return

Once you complete an interview, the data is stored in your database. When you are ready to complete the return:

- 1. Click Start a New Return on the Tasks You Do Most Often screen.
- 2. Type the **Social Security Number** in the first field. TaxWise recognizes that data exists for the Social Security Number, and asks if you would like to load that data. Click Yes.

3. TaxWise opens the return, displaying all data you previously entered in the Interview.

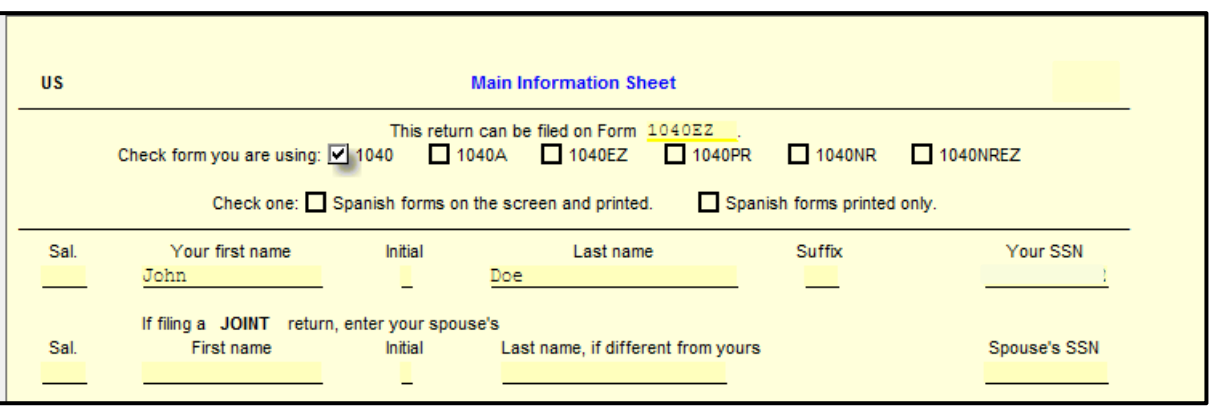

4. Complete any remaining data for the return.

### Switching Between the Interview and Tax Return

TaxWise 2016 allows you to switch between the Interview and the client's tax return. At any time while preparing a return, you can click Interview on the toolbar to open the Interview screen and input data.

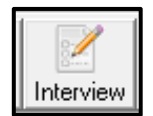